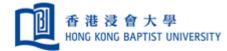

# Quick User Guide of RightFax

Version 1.01 Prepared by ITO/UCU

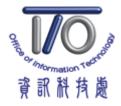

# **Table of Content**

| ١.   | About RightFax FaxUtil              | . 3 |
|------|-------------------------------------|-----|
| II.  | Creating, sending and viewing Faxes | . 4 |
| III. | Organizing Faxes                    | 10  |
| IV.  | Filtering faxes                     | 12  |
| V.   | Receiving Faxes                     | 13  |

### I. About RightFax FaxUtil

**RightFax FaxUtil** is the software for users to create, send, view, print, and manage faxes (incoming and outgoing) in their fax mailboxes.

\*\*\*For installation, please contact ITO Service Call Centre at 3411-7899 or <u>hotline@hkbu.edu.hk</u>. \*\*\*

Launch RightFax FaxUtil by double clicking the icon on desktop or in your Start Menu.

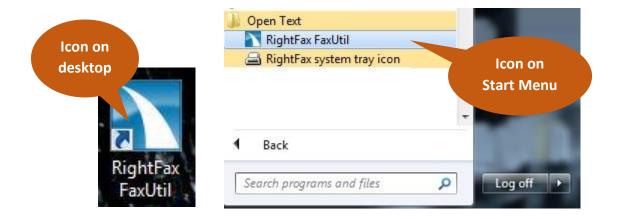

#### Below is the screen capture of RightFax FaxUtil, with the user ID (SSOid) indicated.

| ile Fax List Tools Help       |                 |                              |                 |                |               |                       |
|-------------------------------|-----------------|------------------------------|-----------------|----------------|---------------|-----------------------|
| lew Fax Delete View Print OCR | Forward to User | Forward to Fax Route to User | History Combine | Split Phonebo  | ok Options De | legates Refresh       |
| ain Efexant: USER [100]       |                 |                              |                 |                |               |                       |
| Efaxsrv. [HKBUAD\ USER        | Show All        | ✓ faxes                      |                 |                |               |                       |
| All                           | <i>©</i> 🔊 📾    | 📸 👩 🔻 Date/Time              | To/From/File    | Fax Number/E-m | . Pages/Bytes | Status                |
| Main                          |                 | 18/6/2015 9:50               |                 | 2700           | Cover+7       | 🥥 Held for Preview    |
|                               |                 | 17/6/2015 15:55              | Bill            | 80808080       | Cover+4       | 🥥 Held for Preview    |
|                               |                 | 17/6/2015 15:55              | 888888          | 1111111        | Cover+4       | 🥥 Held for Preview    |
|                               |                 | 17/6/2015 15:55              | Orange          | 34565654       | Cover+4       | 🥥 Held for Preview    |
|                               |                 | 17/6/2015 15:54              | 888888          | 1111111        | Cover+4       | 🥥 Held for Preview    |
| Your                          |                 | 17/6/2015 15:54              | Bill            | 80808080       | Cover+4       | 🥥 Held for Preview    |
| SSOID                         |                 | 17/6/2015 15:54              | Orange          | 34565654       | Cover+4       | 🥥 Held for Preview    |
| USCID                         |                 | 17/6/2015 15:48              | Orange          | 34565654       | Cover+4       | 🥥 Held for Preview    |
|                               |                 | 17/6/2015 15:48              | 888888          | 1111111        | Cover+4       | OCR Processing Failed |
|                               |                 | 17/6/2015 15:48              | Bill            | 80808080       | Cover+4       | OCR Processing Failed |
|                               |                 | 17/6/2015 15:46              | 888888          | 1111111        | Cover+4       | OCR Processing Failed |
|                               |                 | 17/6/2015 15:46              | Bill            | 80808080       | Cover+4       | 🥥 Held for Preview    |
|                               |                 | 17/6/2015 15:46              | Orange          | 34565654       | Cover+4       | OCR Processing Failed |
|                               |                 | 17/6/2015 15:43              | 888888          | 22222222       | Cover+16      | 🥥 Held for Preview    |
|                               | -               |                              |                 |                |               |                       |

- II. Creating, sending and viewing Faxes
  - 1. To create a new fax, click on the "**New Fax**" icon in the top left hand corner of RightFax FaxUtil.

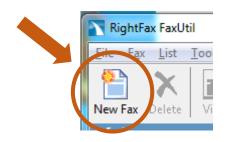

2. You are presented with the "Fax Information" box where you will start the process of creating a fax.

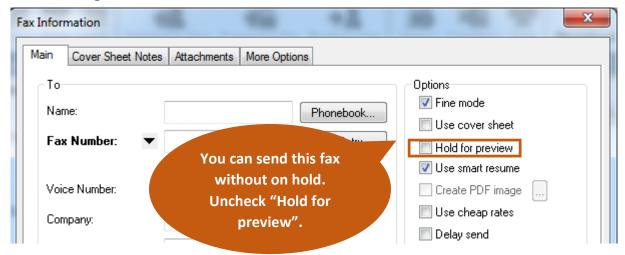

If you want to disable "Hold for Preview" on all new created fax, you can click "Options" on RightFax FaxUtil. Under "Sending" tab, uncheck "Use Hold for Preview".

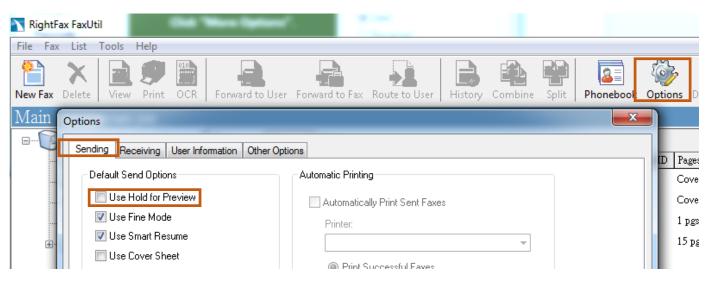

#### 3. In the "Main" tab,

- 1. Enter the name of fax recipient.
- 2. Enter the recipient fax number.

| Fax Information       | 1.1.1                     |           | ×                 |
|-----------------------|---------------------------|-----------|-------------------|
| Main Cover Sheet Note | es Attachments More Optio | ons       |                   |
| То                    |                           |           | Options           |
| 1. Name:              | Vendor1                   | Phonebook | Fine mode         |
|                       | 010015070                 |           | 📝 Use cover sheet |
| 2. Fax Number: 🔻      | 912345678                 | Add Entry | Hold for preview  |
|                       | Use certified delivery    |           | Use smart resume  |
| Voice Number:         |                           |           | Create PDF image  |
| Company:              |                           |           | Use cheap rates   |
|                       |                           |           | 🔲 Delay send      |
| City/State:           |                           |           | 11:08:28          |
| Alt. Fax Number:      |                           |           |                   |
|                       |                           |           | 26/ 6/2015 🔲 🚽    |

4. Select the "**Cover Sheet Notes**" Tab and enter any notes you wish to appear on the cover sheet.

| Notes to be Pla | ced on the Cover Sheet or in SMS Message    | (160 bytes)                             |  |
|-----------------|---------------------------------------------|-----------------------------------------|--|
|                 | ention of Vendorl                           | × · · · · · · · · · · · · · · · · · · · |  |
| Results 201     | 5                                           |                                         |  |
|                 | •                                           |                                         |  |
|                 |                                             |                                         |  |
|                 |                                             |                                         |  |
|                 |                                             |                                         |  |
|                 |                                             |                                         |  |
|                 |                                             | ~                                       |  |
|                 |                                             |                                         |  |
| Text Limit      | Consultance been allow                      | North D                                 |  |
|                 | Current number of tex                       |                                         |  |
|                 | Number of lines which will fit on the cover | sneet: 21                               |  |

5. Select the "Attachments" Tab. This forms the main body of your fax. Click on the paperclip icon for adding attachments.

| Main | Cover Sheet Notes | Attachments | More Options |             |   |          |
|------|-------------------|-------------|--------------|-------------|---|----------|
| Û    |                   |             | -            |             |   |          |
| Des  | cription          |             | Native       | Pages/Bytes |   | <b>^</b> |
|      |                   |             |              |             |   | (        |
|      |                   |             |              |             |   |          |
|      |                   |             |              |             |   |          |
|      |                   |             |              |             |   | 1        |
|      |                   |             |              |             |   |          |
|      |                   |             |              |             |   |          |
|      |                   |             |              |             |   |          |
|      |                   |             |              |             |   |          |
|      |                   |             |              |             |   |          |
| •    |                   |             |              |             | • | -        |

6. Select the files from your computer and click "**Attach**" button. Repeat <u>Step 5</u> & <u>Step</u> <u>6</u> for attaching multiple files.

| Look in:      | N Computer     |                                   | • | 3 🤌 🕫 🛄 🗸 |        |   |
|---------------|----------------|-----------------------------------|---|-----------|--------|---|
| 91            | Hard Disk Dri  | ives (2)                          |   |           | - ^    | ľ |
| Recent Places |                | al Disk (C:)<br>GB free of 465 GB |   |           |        |   |
| Desktop       |                |                                   |   |           |        |   |
| Libraries     | 64             | Removable Storage (1)             |   |           | ^ ^    |   |
| Computer      |                |                                   |   |           |        | _ |
|               |                |                                   |   |           |        |   |
| Network       | File name:     | 1                                 |   | -         | Attach |   |
|               | Files of type: | Supported Files                   |   |           | Cancel |   |

- X Fax Information Attachments More Options Cover Sheet Notes Main Preview file by selecting a file and click the magnifier y Pages/Butes Description 0 1:0 🔚 A10-DG~1.PDF 927626 1:0 🔚 .VMWARE~2.. 978785 /:0 🔚 .WSBRAN~1 ..... 320369 Delete file by selecting a file and click the cross J Arrange file order by 4 ш selecting a file and click up or down arrow Send Cancel
- 7. Three documents are attached. Click "Send".

8. On the left hand side of the RightFax FaxUtil, new created fax will go through conversion and finally held for preview.

| 9 🖻 🗈 1 | 👩 🗸 Date/Time   | To/From/File | Fax Number/E-m | Pages/Bytes | Status        |          |
|---------|-----------------|--------------|----------------|-------------|---------------|----------|
| A       | 26/6/2015 12:12 |              | 912345678      | Cover+???   | Waiting for C | onversio |
|         |                 |              |                |             |               |          |
|         |                 |              |                |             |               |          |
|         |                 |              |                |             |               |          |
|         |                 |              |                |             |               |          |
|         |                 |              |                |             |               |          |
|         |                 |              |                |             |               |          |
|         |                 |              |                |             |               |          |
|         |                 |              |                |             |               |          |
|         |                 |              |                |             |               |          |
|         |                 |              |                |             |               |          |
| ow All  | ▼ faxes         |              |                |             |               |          |
| how All | ▼ faxes         |              |                |             |               |          |
| ow All  | ▼ faxes         | To/From/File | Fax Number/E-m | Pages/Bytes | Status        |          |

9. Select the new created fax and right click. Select "**View**" for final checking before sending this fax out.

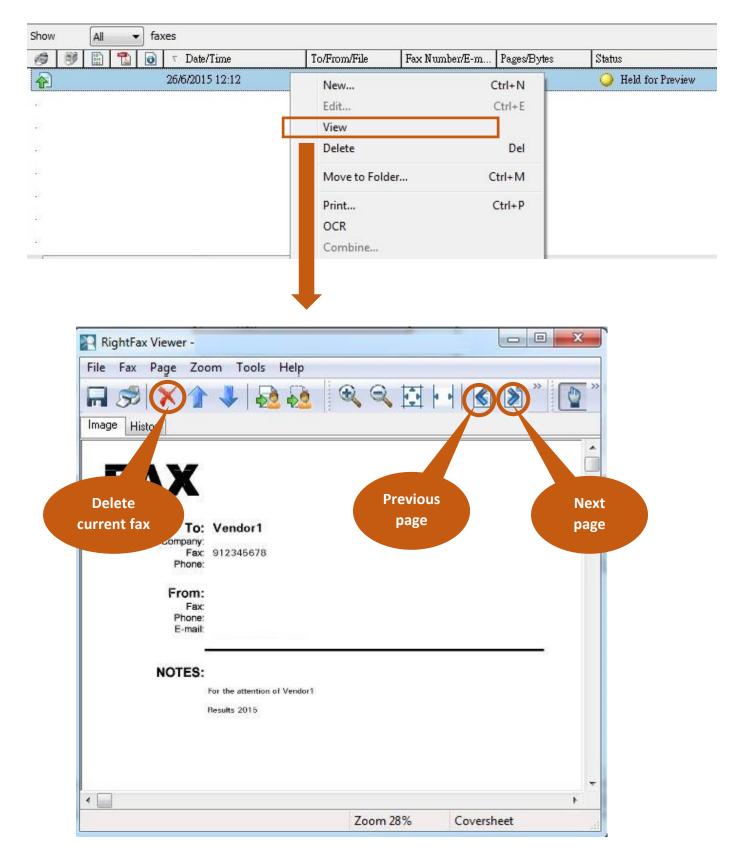

10. Select the newly created fax and right click. Select "**Status**" > "**Release**" to send out the fax.

| 🧀 📝 🔝 🔂 🧿 🗸 Date/Time | To/From/File                                                                      | Fax Number/E-m Pages/Bytes     | Status                                                   |   |
|-----------------------|-----------------------------------------------------------------------------------|--------------------------------|----------------------------------------------------------|---|
| 26/6/2015 12:12       | New<br>Edit<br>View<br>Delete<br>Move to Fold<br>Print<br>OCR<br>Combine<br>Split | der Ctrl+P                     | Held for Preview                                         | • |
| Zoom 28 % Covershe    | Route<br>Forward                                                                  | Ctrl+R<br>Ctrl+W<br>New Number |                                                          |   |
|                       | Status<br>Record Man<br>Export Fax to                                             |                                | Release<br>Update Status Ctrl+K<br>Approve<br>Disapprove |   |

# 11. Fax status changed to "OK" means this fax send out complete.

|              |   |   |   | 0     | ⊤ Date/Time      | To/From/File            | Fax Number/E-m              | Pages/Bytes             | Status  |
|--------------|---|---|---|-------|------------------|-------------------------|-----------------------------|-------------------------|---------|
| $\mathbf{A}$ |   |   |   |       | 6/6/2015 12:15   | Vendor1                 | 912345678                   | Cover+62                | Sending |
|              |   |   |   |       |                  |                         |                             |                         |         |
|              |   |   |   |       | 8 <b>.</b>       |                         |                             |                         |         |
|              |   |   |   |       |                  |                         |                             |                         |         |
|              |   |   |   |       |                  |                         |                             |                         |         |
| how          | A | 1 | • | faxe  | s                |                         |                             |                         |         |
| how          | A |   | • | faxe: | s<br>⊽ Date/Time | To/From/File            | Fax Number/E-m              | Pages/Bytes             | Status  |
|              |   |   | • | 0     |                  | To/From/File<br>Vendor1 | Fax Number/E-m<br>912345678 | Pages/Bytes<br>Cover+62 | Status  |

| Ø | Ø | 1010 | 1 | 0 | ⊤ Date/Time     | To/From/File | Fax Number/E-m | Pages/Bytes | Status |
|---|---|------|---|---|-----------------|--------------|----------------|-------------|--------|
| A |   |      |   |   | 26/6/2015 14:15 | Vendor1      | 912345678      | Cover+62    | OK 🔾   |

## III. Organizing Faxes

You can organize your faxes into sub-folders under the main folder.

1. On left hand tree, right click Main folder and select "New".

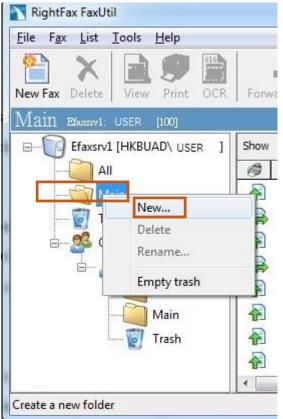

2. Enter New Folder Name. Click "OK".

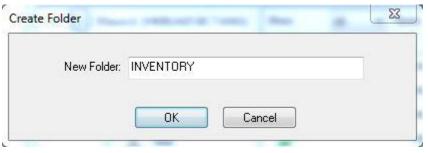

3. The new Folder will then be created.

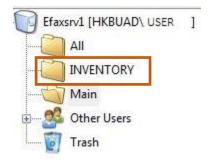

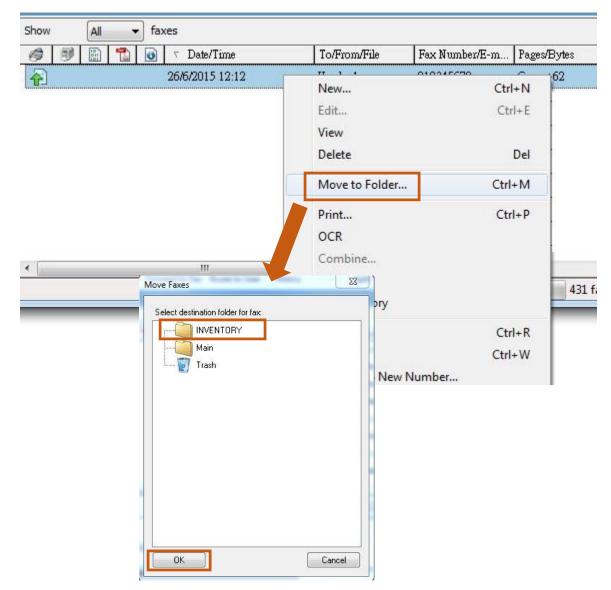

4. In list view, Right Click on a fax record. Choose "**Move to Folder...**" Select folder from list and click "**Ok**".

5. Fax now appears in the designated folder.

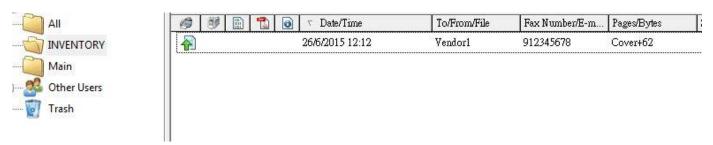

\*\*\*NOTE: Selecting the "ALL" folder will show all faxes regardless of folder. \*\*\*

# IV. Filtering faxes

You can filter your faxes based on selected criteria.

1. Select any folder and click "List" on the tool bar.

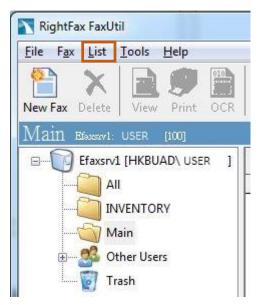

2. Select one of the filters from list.

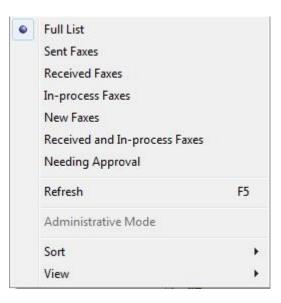

## V. Receiving Faxes

Depending on the setting of your office/department, you may NOT have direct access to all the incoming faxes, e.g. only secretaries have access to the fax line, who will then dispatch the fax to other users.

The paragraphs below describe the steps done by the user having the right to access incoming faxes, with the fax line number being 7888.

1. You can find all incoming faxes on "Other Users" > [Fax machine no.] > "Main".

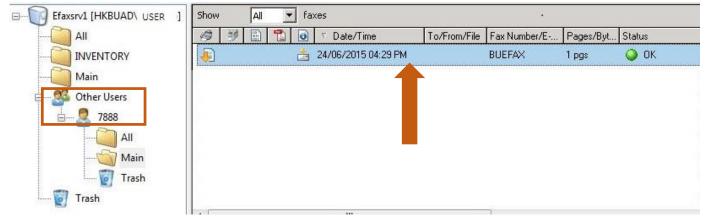

2. Double click the incoming fax to view the content.

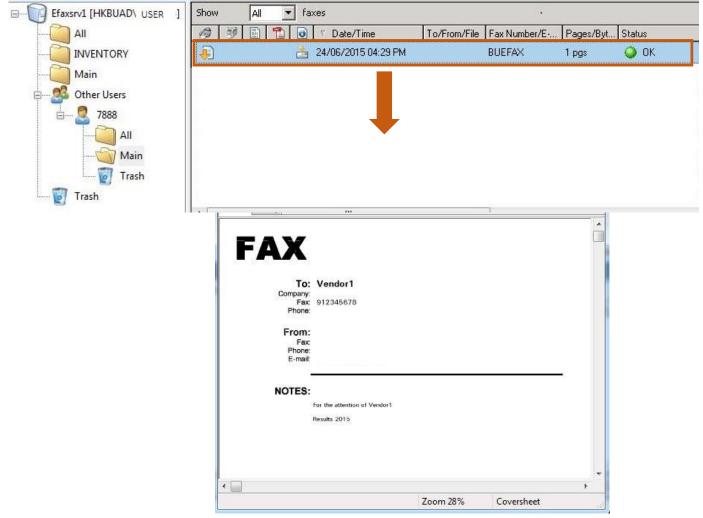

Page 13 of 18

3. You can print this fax by clicking the printer icon.

|                                            | ls Help                                                                                                    |         |
|--------------------------------------------|----------------------------------------------------------------------------------------------------|---------|
| F 🕄 🗙 🎓 🦊                                  | 🗟 🔕 🔍 🔍 ⊡ 🕩                                                                                                    | 🖌 🖄 🦹 🚺 |
| Image                                      |                                                                                                    |         |
|                                            |                                                                                                    |         |
| FAX                                        |                                                                                                    |         |
|                                            | Print                                                                                                    |         |
| To: Vend                                   | fax                                                                                                    |         |
| Company:                                   |                                                                                                    |         |
| Fax: 9123456<br>Phone:                     | 78                                                                                                    |         |
|                                            |                                                                                                    |         |
|                                            |                                                                                                    |         |
| rinter                                     |                                                                                                    |         |
| Name: FX ApeosPort-IV C5575 PCL 6          | i (39.240@A/ ▼ Properties                                                                                                    |         |
| Status: Toner low; 0 documents waiting     |                                                                                                    |         |
| Type: FX ApeosPort-IV C5575 PCL 6          |                                                                                                    |         |
| Where:                                     |                                                                                                    |         |
| Comment:                                   | Print to file                                                                                                    |         |
| rint range                                 | Copies                                                                                                    |         |
|                                            | Number of copies: 1                                                                                                    |         |
| a) Al                                      |                                                                                                    |         |
| All     Rease from 0 to 62                 | Contraction of Contraction of Contra |         |
| All     Pages from: 0 to: 62     Selection | 123 123 Collate                                                                                                    | •       |

4. Select "File". Click "Save As..." to save print this fax.

| RightFax Viewer -<br>File Fax Page Zo | oom Tools Help                               |      |                                     |                                                                                  |                                                                              |                                                        |                  |
|---------------------------------------|----------------------------------------------|------|-------------------------------------|----------------------------------------------------------------------------------|------------------------------------------------------------------------------|--------------------------------------------------------|------------------|
|                                       | Save Ctrl+S<br>Save As<br>Print Ctrl+Shift+P | Save | Image As                            | Documents >                                                                      | ✓ € Search Doc                                                               |                                                        | x<br>و           |
| ГА                                    | Server Print                                 | Orga | nize   New folder                   |                                                                                  |                                                                              | :::: <b>•</b>                                          | 0                |
| Co                                    | Send via E-Mail Ctrl-Structure<br>Exit       |      | Favorites                           | Documents library<br>Includes: 2 locations                                       | Arra                                                                         | ange by: Folder 🔻                                      | •                |
| Friorie                               |                                              |      | Downloads<br>Recent Places          | Name                                                                             | Date modifie                                                                 | 21                                                     | <b>^</b>         |
| From:<br>Fax<br>Phone<br>E-mail       |                                              |      | libraries<br>Documents<br>Music     | Custom Office Templates     Fax     Hewlett-Packard     My Music     My Pictures | 9/10/2013 9:<br>18/5/2015 14<br>9/9/2013 13:<br>14/7/2009 13<br>14/7/2009 13 | 4:51 File folder<br>42 File folder<br>3:08 File folder | er E<br>er<br>er |
| NOTES                                 | For the attention of Vendor1                 |      | Pictures<br>Videos                  | My Shapes<br>My Videos                                                           | 14/11/2013 1<br>14/7/2009 13                                                 | 1:28 File folder                                       | er               |
|                                       | Results 2015                                 |      | File name:<br>Save as type: Group-3 | TIFF File (.tif)                                                                 |                                                                              |                                                        | •                |
|                                       |                                              | ) Hi | de Folders                          |                                                                                  | Save                                                                         | Cancel                                                 |                  |
| •                                     |                                              | ·    |                                     | <b>F</b>                                                                         |                                                                              |                                                        |                  |
|                                       | Zoom 28                                      | %    | Coversheet                          | 4                                                                                |                                                                              |                                                        |                  |

5. Select "File". Click "Send via E-mail" to mail this fax to others with Outlook client.

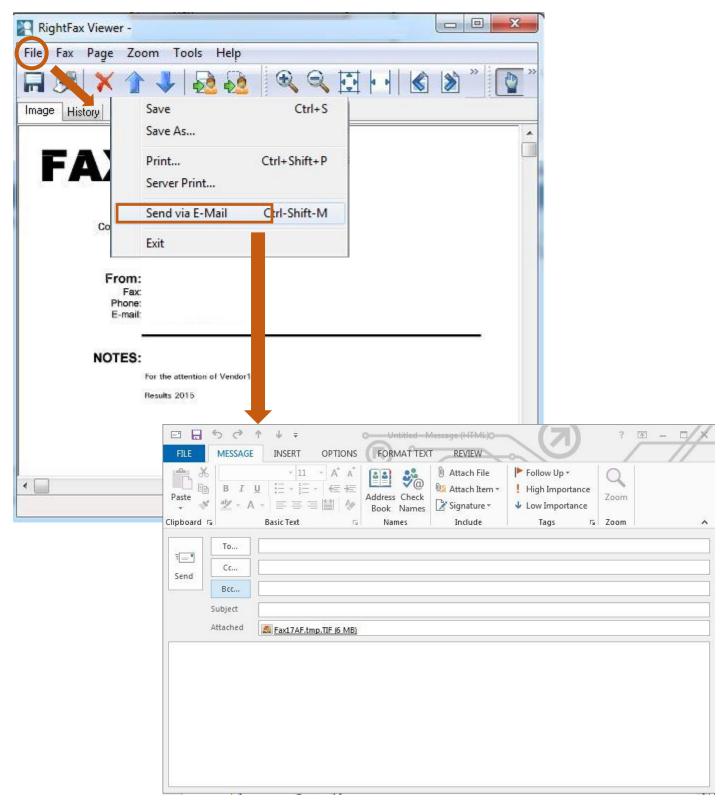

6. You can forward multiple faxes to other users by selecting multiple faxes.

| RightFax FaxUtil                 |                   |                                                      |                           |    |
|----------------------------------|-------------------|------------------------------------------------------|---------------------------|----|
| File Fax List Tools Help         |                   |                                                      |                           |    |
|                                  | rd to User        | History Combine<br>Combine selected faxes into one n |                           |    |
| Fest Bfaxsov1: Fax Machine [100] |                   |                                                      |                           |    |
| All All                          | All 🔻 faxes       |                                                      |                           |    |
| INVENTORY                        | 🐳 🛐 📆 🕢 Date/Time | To/From/File Fax Number/E-m Pages/Bytes              | / Status                  | 4  |
| - Main                           | 26/6/2015 17:14   | IDD Fax Tone test 900185328727532 1 pgs              | 🥥 ok                      |    |
|                                  | 26/6/2015 17:14   | IDD Fax Tone test 90018621583609 1 pgs               | 🥥 ok                      |    |
| 🖃 🎆 Other Users                  | 26/6/2015 17:14   | IDD Fax Tone test 90018621583609 1 pgs               | 🥥 ок                      |    |
| 🔍 7888                           | 26/6/2015 17:14   | IDD Fax Tone test 900185328727532 1 pgs              | 🥥 ок                      |    |
|                                  | 26/6/2015 17:14   | IDD Fax Tone test 900185328727532 1 pgs              | 🥥 ок                      |    |
| Main 👔                           | 26/6/2015 17:14   | IDD Fax Tone test 90018621583609 1 pgs               | 🥥 ок                      |    |
| Test                             | 26/6/2015 17:14   | IDD Fax Tone test 90018621583609 1 pgs               | 🕥 ОК                      |    |
| Trash 🗸 🗟                        | 26/6/2015 17:14   | IDD Fax Tone test 900185328727532 1 pgs              | 🥥 ок                      |    |
|                                  | ш                 |                                                      |                           | F. |
|                                  |                   | 120                                                  | faxes listed (6 selected) |    |

Then click "Forward to User" icon on tool bar.

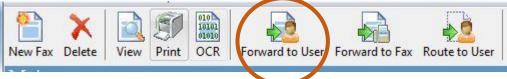

Select a user from the list and click "**Add**". You can add multiple users. Click "**Ok**" to forward the faxes.

| Iser selection: |              |    |
|-----------------|--------------|----|
| ID 🗸            | Description  |    |
| SEF             | 1            |    |
| 🙎 РЕТЕ          | R            |    |
| SAM             |              | E  |
| S MAR           | Y            | L. |
| ИОС             | N            |    |
| estination user | Add          |    |
| JOHN, MA        | RY, SAM      |    |
|                 | fax history: |    |

\*\*\*NOTE: Using "Forward to User", the original faxes retained in fax mailbox .\*\*\*

From the recipient's point of view, they can find the forwarded faxes with status marked as "**Duplicate**".

| Show All 👻 faxes |                 |                   |                 |             |             |  |
|------------------|-----------------|-------------------|-----------------|-------------|-------------|--|
| Ø 9 🗄            | 1 🔂 Date/Time   | To/From/File      | Fax Number/E-m  | Pages/Bytes | / Status    |  |
|                  | 26/6/2015 17:14 | IDD Fax Tone test | 900185328727532 | 1 pgs       | 🥥 Duplicate |  |
|                  | 26/6/2015 17:14 | IDD Fax Tone test | 900185328727532 | 1 pgs       | 🔘 Duplicate |  |
|                  | 26/6/2015 17:14 | IDD Fax Tone test | 90018621583609  | 1 pgs       | Ouplicate   |  |

#### 7. You can route faxes to other users by selecting multiple faxes.

| ile Fax List Tools Help        |              | da seta setasea a            |                                                    | 1665 - 10            |  |
|--------------------------------|--------------|------------------------------|----------------------------------------------------|----------------------|--|
| ew Fax Delete View Print OC    |              | Forward to Fax Route to User | History Combine<br>Combine Selected faxes into one | Deleastes<br>new fax |  |
| est Efaxsv1: Fax Machine [100] | A Show All   | ▼ faxes                      |                                                    |                      |  |
|                                |              | Taxes                        | To/From/File Fax Number/E-m Pages/Bytes            | / Status             |  |
| Main                           |              | 26/6/2015 17:14              | IDD Fax Tone test 900185328727532 1 pgs            | Q OK                 |  |
| Trash                          |              | 26/6/2015 17:14              | IDD Fax Tone test 90018621583609 1 pgs             | 🥥 ok                 |  |
| 🖃 🧖 Other Users                | $\mathbf{A}$ | 26/6/2015 17:14              | IDD Fax Tone test 90018621583609 1 pgs             | 🥥 ok                 |  |
| 🙎 7888                         |              | 26/6/2015 17:14              | IDD Fax Tone test 900185328727532 1 pgs            | 🥥 ok                 |  |
| All                            |              | 26/6/2015 17:14              | IDD Fax Tone test 900185328727532 1 pgs            | 🥥 ok                 |  |
| Main                           |              | 26/6/2015 17:14              | IDD Fax Tone test 90018621583609 1 pgs             | 🥥 ok                 |  |
|                                |              | 26/6/2015 17:14              | IDD Fax Tone test 90018621583609 1 pgs             | 🥥 ОК                 |  |
| Trash                          | -            | 26/6/2015 17:14              | IDD Fax Tone test 900185328727532 1 pgs            | 🥥 ok                 |  |
| 4 III                          |              |                              |                                                    |                      |  |

Then click "Route to User" icon on tool bar.

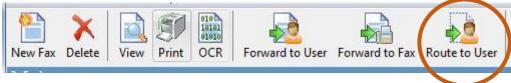

Select a user from the list and click "**Add**". You can add multiple users. Click "**Ok**" to forward the faxes.

| Iser selection:  |             |   |
|------------------|-------------|---|
| ID 🗸             | Description | ^ |
| SEP USER         |             |   |
| Sec. 2           | R           | 1 |
| 👗 SAM            |             | = |
| Sec. MAR         | Y           |   |
| июс 🧧            | 4           | + |
| estination user  | Add         |   |
| JOHN, MA         | RY, SAM     |   |
| lotes added to I |             |   |

\*\*\*NOTE: Using "Route to User, the original faxes will be <u>REMOVED</u> from fax mailbox .\*\*\*

From the recipient's point of view, they can find the routed faxes with status marked as "Duplicate".

| Show All - faxes |  |                 |                   |                 |             |             |
|------------------|--|-----------------|-------------------|-----------------|-------------|-------------|
| 0 9              |  | Date/Time       | To/From/File      | Fax Number/E-m  | Pages/Bytes | / Status    |
|                  |  | 26/6/2015 17:14 | IDD Fax Tone test | 900185328727532 | 1 pgs       | 🥥 Duplicate |
|                  |  | 26/6/2015 17:14 | IDD Fax Tone test | 900185328727532 | 1 pgs       | 🔵 Duplicate |
| R                |  | 26/6/2015 17:14 | IDD Fax Tone test | 90018621583609  | 1 pgs       | Ouplicate   |